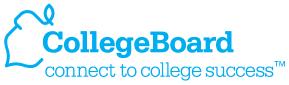

## **My College QuickStart**<sup>™</sup>

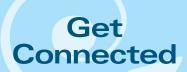

### Creating a Free collegeboard.com Student Account

| Grade Level(s)        | Grades 6–8 and grades 9–12                                                                                                    |                                                                                                    |  |
|-----------------------|----------------------------------------------------------------------------------------------------|----------------------------------------------------------------------------------------------------|--|
| Goal(s)               | Create a collegeboard.com account.                                                                                                    |                                                                                                    |  |
| Time Required         | 5 minutes                                                                                                    |                                                                                                    |  |
| Materials Needed      | <ul> <li>A computer with Internet access</li> <li>Access to this URL: www.collegeboard.com/quickstart</li> </ul>                      |                                                                                                    |  |
| Before You Begin      | account. If you do not have one, a varie be found on the Internet. Some example and aol.com.  Note: Using the same e-mail address for | ail address prior to creating a collegeboard.co<br>sty of sources for free e-mail accounts can<br>es include yahoo.com, hotmail.com, msn.com<br>or multiple collegeboard.com accounts is |  |
|                       | discouraged. The student's e-mail address is a vital communication link between the College Board and the student.                    |                                                                                                    |  |
| Student Objective     | Successfully create a collegeboard.com account.                                                                                       |                                                                                                    |  |
| Student<br>Assignment | College Board Tests Plan for College Find Sign In                                                                                     | art.<br>QuickStart™ Now button.                                                                                                    |  |
|                       |                                                                                                    | list Complete CSS/PROFILE Get email reminders                                                                                                    |  |

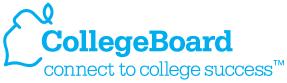

## **My College QuickStart**<sup>™</sup>

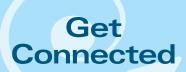

#### Creating a Free collegeboard.com Student Account

4. There are 4 steps to complete when creating your account. The first step collects your information, and those fields where a red asterisk appears (\*) must be completed in order to create your account. Accuracy of your information is very important.

| Step 1: Enter Student Information                                                                       |                                                                                  |                                                                                                    |           |  |
|----------------------------------------------------------------------------------------------------|----------------------------------------------------------------------------------|----------------------------------------------------------------------------------------------------|-----------|--|
|                                                                                                    | d to create your official College Board s<br>name online once you start any SAT® |                                                                                                    | es. You   |  |
| Student's First Name:* Middle Initial: Student's Last Name:* Gender:* ZIP/Postal Code:* Date of Birth:* | C Male ← Female Outside U.S.  Select Month ▼ Day ▼ Year: YYYY                    | Why Your Email Address Is Important  Fmail is a vital communication link between students and the College Board. The address you enter is where we will send SAT admission tickets, password reminders, student newsletters, and critical alerts. |           |  |
| High School Graduation:* Student's Email Address:* Confirm Student's Email:*                            | Select Month Year: YYYY                                                          |                                                                                                    |           |  |
| customized to your gr                                                                                   | ine reminders and strategies that help you fin<br>ade level. <u>Learn more</u> . |                                                                                                    | e for you |  |

Student Assignment (cont'd)

5. Step 2 collects parent information. Complete this section if you'd like a parent to receive e-mail communications from the College Board. Please note that your parent will need to accept the e-mail confirmation notice from the College Board prior to receiving any e-mails.

| Step 2: Enter Parent Information                                                                                                    |  |  |  |
|----------------------------------------------------------------------------------------------------|--|--|--|
| Want to bring a parent into the loop? Opt to CC a parent or guardian on important emails you receive and invite them to get newsletters. Your parent must consent to receiving emails before we will send anything. A parent will not have access to this account unless you share your user name and password.                                                                                                    |  |  |  |
| Parent's First Name: Parent's Last Name: Parent's Email Address: Confirm Parent's Email:                                                                                                    |  |  |  |
| CC a Parent Email Service  Check this box and we'll send a parent copies of important emails you receive from the College Board, such as SAT registration receipts. To keep your information secure, you can link only one other person to your account. The CC emails may contain sensitive information about you and your testing record. <a href="Learn more">Learn more</a> .                                   |  |  |  |
| Parent Newsletter & Alerts This newsletter helps your parent(s) stay on top of what your family should be doing and when to get ready for college, with advice especially for parents and customized by grade level. <a href="Learn more">Learn more</a> .  The Official SAT Question of the Day™  Get an official SAT question delivered to a parent's email inbox for free. <a href="Learn more">Learn more</a> . |  |  |  |

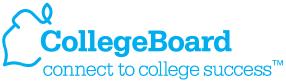

## My College QuickStart<sup>™</sup>

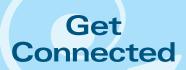

#### Creating a Free collegeboard.com Student Account

6. Step 3 allows you to create a user name and password and to also select a security question and answer. Select items that you can easily remember but aren't easily guessed by others. Always remember to safeguard this information

# Choose a user name and a password that are easy to remember. You will be asked your security question if you forget your password or call customer service for account help. User Name:\* Password:\* Confirm Password:\* Choose a Security Question:\* Answer the Question:\* Choose One Choose One

#### Student Assignment (cont'd)

7. In Step 4, please tell us who is completing this form.

| Tell Us about Yourself                |                                                                                                    |  |
|---------------------------------------|----------------------------------------------------------------------------------------------------|--|
| Who is completing this sign-up form?* | Choose One 💌                                                                                                    |  |
|                                       | ecting your privacy and handling any personal information we obtain from you<br>tion, you are accepting the <u>Site Terms and Conditions</u> and <u>Privacy Policy</u> gov |  |

8. Click the **Submit** button.

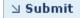